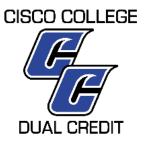

## **Dual Credit Checklist**

- 1. Speak with your high school counselor or high school dual credit representative to ensure that you are eligible to enroll in dual credit.
- 2. Complete Cisco College's online Admissions \*application. Application can be found at going to <a href="www.cisco.edu">www.cisco.edu</a>, clicking on Apply Button (upper right corner). \*please choose "DUAL CREDIT/GENERAL STUDIES" as your intended major/program
- 3. Complete the *Dual Credit Request Form*. The form can be found on the "Handbook and Forms" dual credit page.
- 4. Complete the W-9S Form. The form can be found on the "Handbook and Forms" dual credit page.
- 5. Submit high school transcript to Office of Dual Credit.
- 6. Provide placement test scores or proof of exemption. Take the TSI placement exam if test scores are needed.
- 7. Submit proof of Bacterial Meningitis Vaccine (BMV).
- 8. Check Campus Connect for semester schedule. The Office of Dual Credit will perform registration once dual credit enrollment begins.
- 9. Make payment arrangements by Cisco College deadlines. Payment can be made online through Campus Connect, by phone or in person.

## Please contact the Office of Dual Credit with questions or concerns.

Tianay Bralley
Director of Dual Credit
tianay.bralley@cisco.edu
325-794-4510 – Abilene
254-631-1252 – Cell

Julie Paredes
Administrative Assistant to
Director of Dual Credit
julie.paredes@cisco.edu
325-794-4503